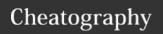

## Total Commander Shortcuts Cheat Sheet by Niclas (niclas) via cheatography.com/83075/cs/21954/

| FILE SORTING |                   |
|--------------|-------------------|
| CTRL+F3      | Sort by name      |
| CTRL+F4      | Sort by extension |
| CTRL+F5      | Sort by date/time |
| CTRL+F6      | Sort by size      |
| CTRL+F7      | Unsorted          |

| DISPLAY / VIEW     |                                                                        |
|--------------------|------------------------------------------------------------------------|
| F1                 | Thumbnails view (preview images)                                       |
| F2                 | File display 'full' (all file details)                                 |
| CTRL+F1            | File display 'brief' (only file names)                                 |
| CTRL+F2            | File display 'full' (all file details)                                 |
| CTRL+S-<br>HIFT+F1 | Thumbnails view (preview images)                                       |
| CTRL+S-<br>HIFT+F2 | Comments view                                                          |
| CTRL+F8            | Display directory tree                                                 |
| CTRL+S-<br>HIFT+F8 | Cycle through separate directory tree states: one tree, two trees, off |
| ALT+F10            | Open a directory tree window                                           |

| FILE PROPERTIES |                                                  |
|-----------------|--------------------------------------------------|
| SHIFT+F10       | Show context menu                                |
| ALT+ENTER       | Show property sheet                              |
| CTRL+L          | Calculate occupied space (of the selected files) |
|                 |                                                  |

| COMMAND LINE   |                                                                                    |  |
|----------------|------------------------------------------------------------------------------------|--|
| ALT+F8         | Opens the history list of the command line                                         |  |
| CTRL-<br>ENTER | The file under the cursor in the source directory is appended to the command line. |  |
| CTRL+P         | Copy current path to command line                                                  |  |

| FILE FILTER       |                                                          |
|-------------------|----------------------------------------------------------|
| CTRL+F10          | Show all files                                           |
| CTRL+F11          | Show only programs                                       |
| CTRL+F12          | Show user defined files                                  |
| CTRL+S            | Open Quick Filter dialog and activate filter             |
| CTRL+S-<br>HIFT+S | Open Quick Filter dialog and reactivate last-used filter |

| SELECTIONS            |                                                                                         |
|-----------------------|-----------------------------------------------------------------------------------------|
| CTRL+NUM<br>+         | Select all                                                                              |
| ALT+NUM +             | Select all files with the same extension                                                |
| CTRL+NUM              | Deselect all                                                                            |
| ALT+NUM -             | Remove selection from files with the same extension                                     |
| CTRL+S-<br>HIFT+NUM - | Deselect all (always files, no folders)                                                 |
| NUM *                 | Invert selection                                                                        |
| SHIFT+NUM *           | Like NUM, but files and folders if NUM inverts selection of just files (and vice versa) |
| NUM /                 | Restore selection                                                                       |
| CTRL+A                | Select all                                                                              |
|                       |                                                                                         |

| CREATE STUFF       |                                                          |  |
|--------------------|----------------------------------------------------------|--|
| F7                 | Create folder                                            |  |
| SHIFT+F7           | Create directory in other panel, using name under cursor |  |
| SHIFT+F4           | Create new text file and load into editor                |  |
| SHIFT+F5           | Copy files (with rename) in the same directory           |  |
| SHIFT+-<br>CTRL+F5 | Create shortcut of files in target directory             |  |

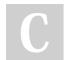

By **Niclas** (niclas) cheatography.com/niclas/

Published 6th March, 2020. Last updated 6th March, 2020. Page 1 of 2. Sponsored by **Readable.com**Measure your website readability!
https://readable.com

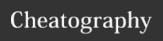

## Total Commander Shortcuts Cheat Sheet by Niclas (niclas) via cheatography.com/83075/cs/21954/

| ZIPPING          |                                                                                                    |
|------------------|----------------------------------------------------------------------------------------------------|
| ALT+F5           | Pack selected files                                                                                        |
| ALT+SH<br>IFT+F5 | Move to archive                                                                                            |
| ALT+F6           | Unpack specified files from<br>archive under cursor, or<br>selected archives (use ALT+F9<br>on Windows 95) |
| ALT+SH           | Test archives for integrity                                                                                |

| SEARCHING    |                          |
|--------------|--------------------------|
| ALT+F7       | Find                     |
| SHIFT+ALT+F7 | Find in separate process |

| NAVIGATE WII                    | NDOW                                                    |
|---------------------------------|---------------------------------------------------------|
| ALT+F1                          | Change left drive                                       |
| ALT+F2                          | Change right drive                                      |
| ALT+F11                         | Opens left current<br>directory bar (breadcrumb<br>bar) |
| ALT+F12                         | Opens right current directory bar (breadcrumb bar)      |
| ALT+SH-<br>IFT+F11              | Focus the button bar to use it with the keyboard        |
| TAB / CTRL +                    | Switch focus between right/left                         |
| CTRL+U                          | Switch folders right/left                               |
| CTRL+SHIF-<br>T+L-<br>EFT/RIGHT | EGEN: Make same folder in both windows                  |
| CTRL + R                        | Reread source window                                    |

| NAVIGATE FILESYSTEM         |                                                             |
|-----------------------------|-------------------------------------------------------------|
| ALT+LEFT                    | Jump to previous directory                                  |
| ALT+RIGHT                   | Jump to next directory                                      |
| ALT+DOWN                    | Open list of visited direct-<br>ories                       |
| CTRL+PgUp<br>/<br>BACKSPACE | CD                                                          |
| CTRL+PgDn                   | Open directory/archive (also self extracting .EXE archives) |

| MISC              |                                                                                                    |
|-------------------|----------------------------------------------------------------------------------------------------|
| SHIFT+F2          | Compare file lists                                                                                            |
| CTRL+L            | Calculate occupied space (of the selected files)                                                              |
| CTRL+M            | Multi-Rename-Tool                                                                                             |
| CTRL+S-<br>HIFT+Q | Separate quick view window (like Lister, but updates with cursor movement)                                    |
| CTRL+B            | Directory branch: show contents of current dir and all subdirs in one list                                    |
| CTRL+S-<br>HIFT+B | Directory branch for selected<br>directories: show contents of<br>selected dir and all subdirs in<br>one list |

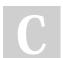

By **Niclas** (niclas) cheatography.com/niclas/

Published 6th March, 2020. Last updated 6th March, 2020. Page 2 of 2. Sponsored by **Readable.com**Measure your website readability!
https://readable.com